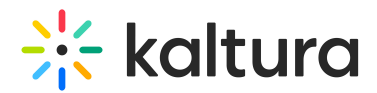

## Kaltura Webinars - Account setup

Last Modified on 10/07/2024 3:40 pm IDT

28 This article is designated for all users.

## About

This article will describe how to set up your Kaltura Webinars account.

⚠ Clicking **All**re-directs you to the Kaltura Events Account Home page. In the image below, notice the**All** button located at the top left corner of the site page.

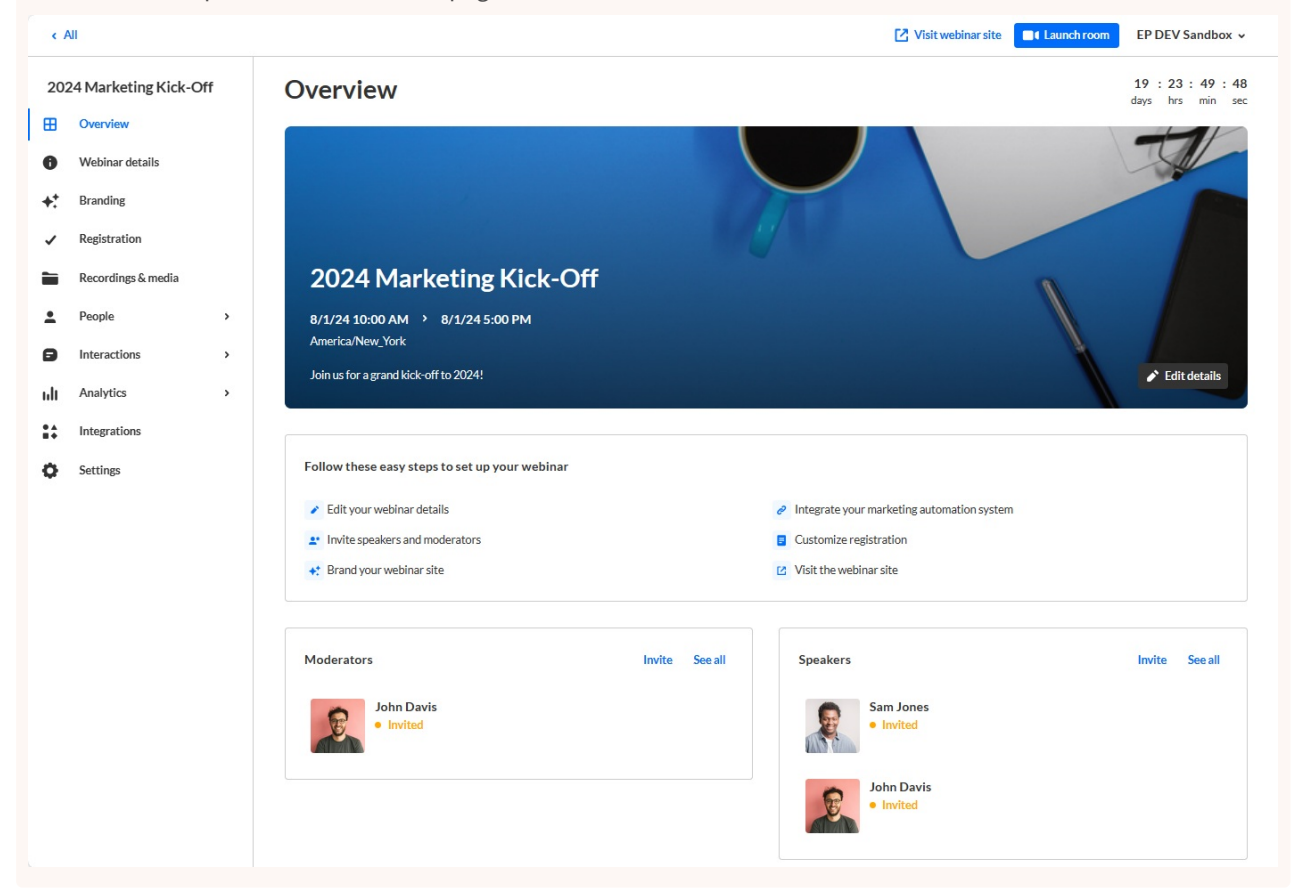

The Home tab is the default open tab upon navigating to the Kaltura Events Account Home page.

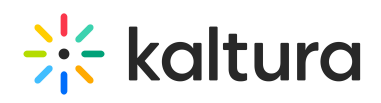

 $\overline{a}$ 

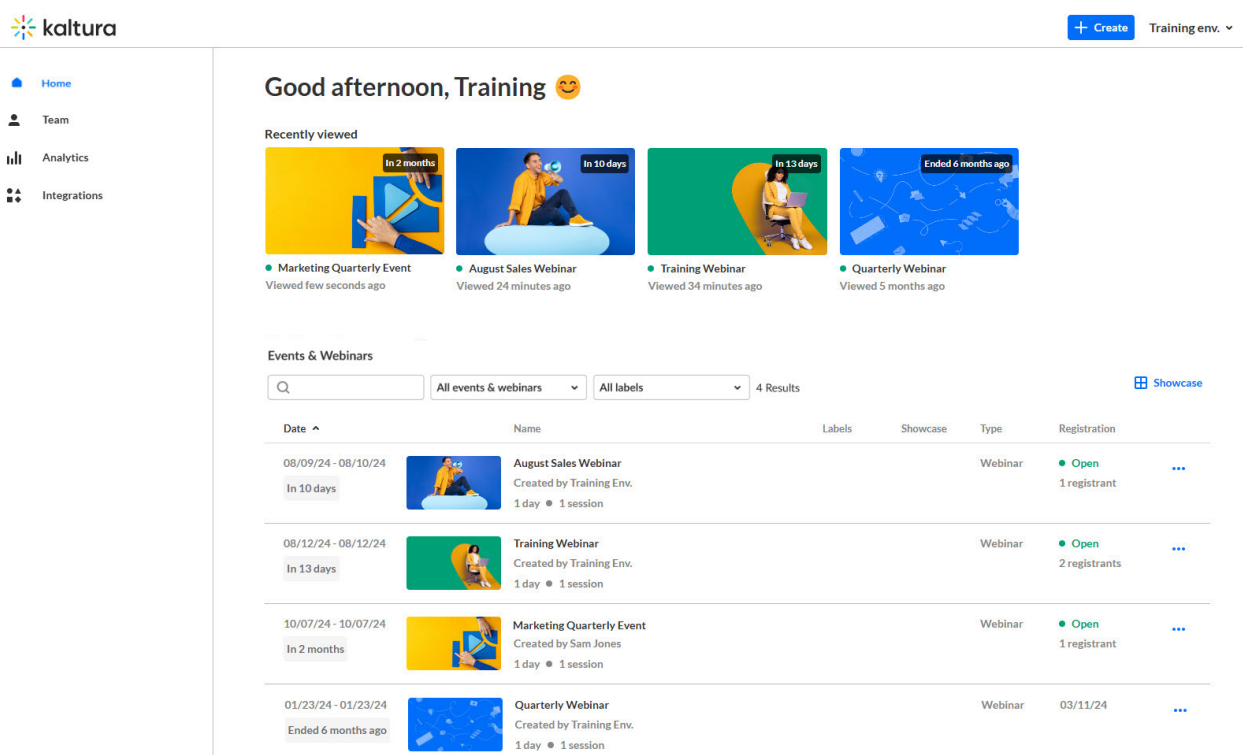

If you are an account owner/admin, you may perform all actions listed in this article. If you are an Event manager, the Team, Analytics, and Integrations tabs are disabled, as well as the Events showcase button and any actions related to events/webinars you are not managing. Please see [Webinar](https://knowledge.kaltura.com/help/webinars-user-roles) user roles and/or your account owner/admin for further information.

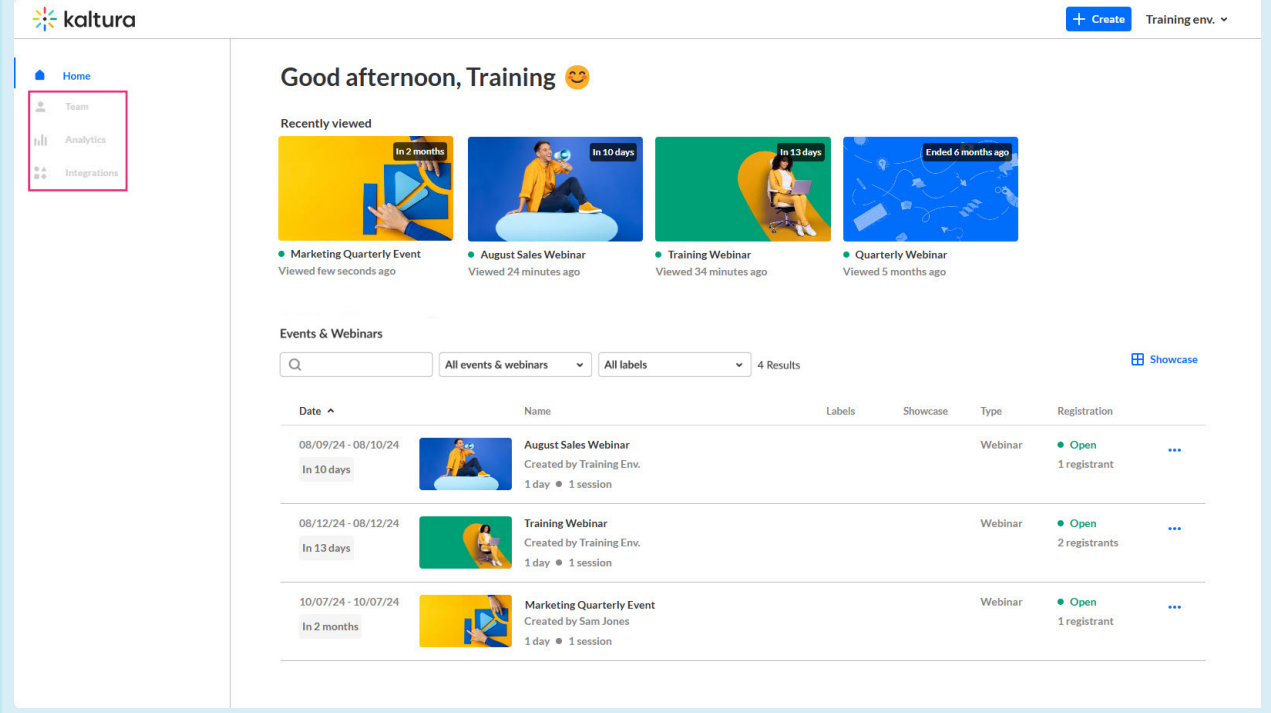

For detailed information on each tab, see the following articles:

## [Home](https://knowledge.kaltura.com/help/webinars-getting-started-events-tab) tab

Copyright ©️ 2024 Kaltura Inc. All Rights Reserved. Designated trademarks and brands are the property of their respective owners. Use of this document constitutes acceptance of the Kaltura Terms of Use and Privacy Policy.

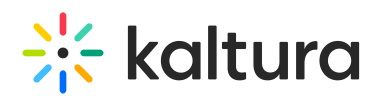

[Team](https://knowledge.kaltura.com/help/webinars-getting-started-team-tab) tab

[Analytics](https://knowledge.kaltura.com/help/webinars-getting-started-analytics-tab) tab

[Integrations](https://knowledge.kaltura.com/help/webinars-getting-started-integrations-tab) tab